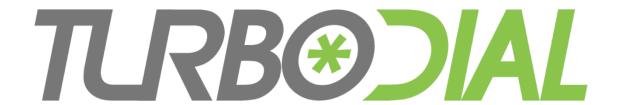

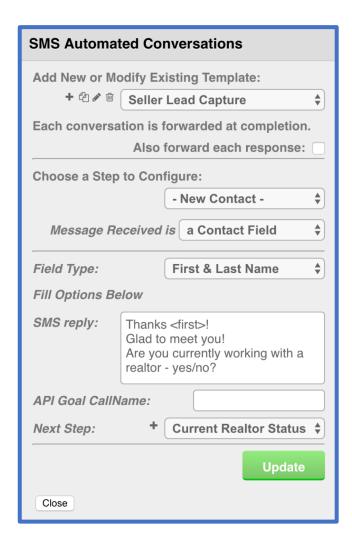

How To:
Create & Use
SMS Automated
Conversations

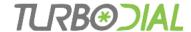

#### **Benefits**

- Improve lead capture from your outdoor and display ads
- Focus your effort with automated lead qualification
- Achieve fast follow up for the best leads
- Track and oversee your lead capture system right on your Infusionsoft dashboard

#### **Upgrade Here:**

https://sd123.customerhub.net/sms-automated-conversations

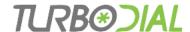

#### **Features**

- Recognize new vs existing contacts
- Recognize keywords & reply based on match
- Capture contact information
- Personalize replies using merge fields
- Trigger automation in Infusionsoft
- Receive email notification for completed conversations
- Every conversation is saved with a Note Record, for simple tracking and reporting

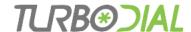

Steps to Deploy an Automated Conversation:

- 1. Design the Ad & Conversation on paper
- 2. Build a Template for the Conversation in turboDial
- 3. Associate the Template to an Inbound Number

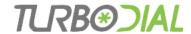

### 1: Design the Ad & Conversation on paper

#### **Typical Conversation Flow**

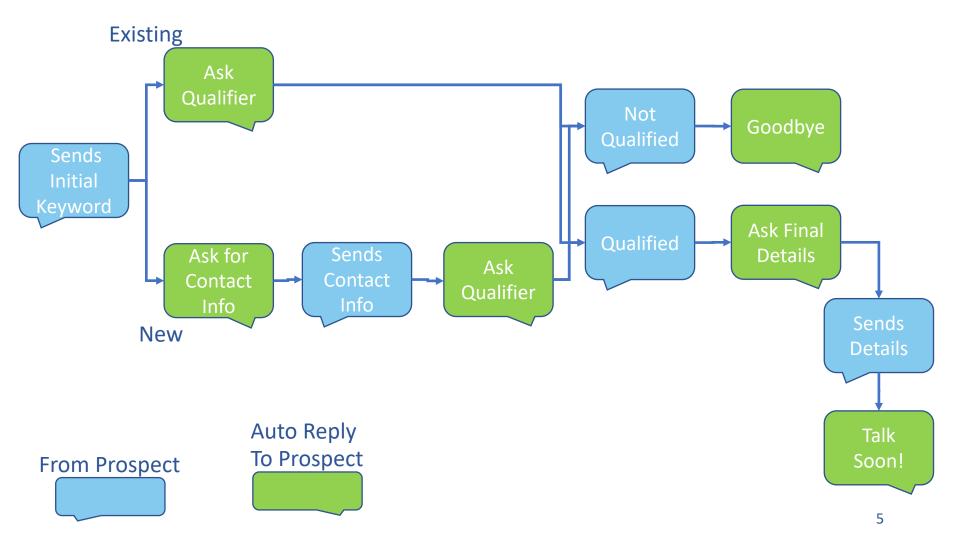

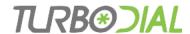

#### 1: Design the Ad & Conversation on paper

Example: Advertise that home sellers can text to a number to get an appointment with a realtor

- Using an inbound number that also receives SMS messages for other purposes?
  - If yes must tell the prospect to send a unique keyword for example: "Text SELLMYHOME to (123) 456-7890"
  - Otherwise "Send me a text at (123) 456-7890"
- What questions will you ask to qualify the lead?
- What contact information do you need for follow up?

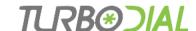

# 2: Build a Template for the Conversation in turboDial

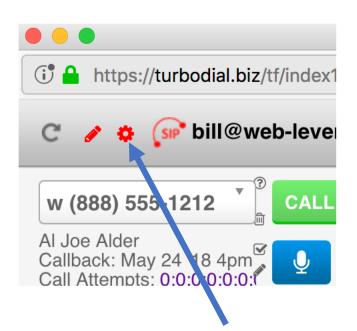

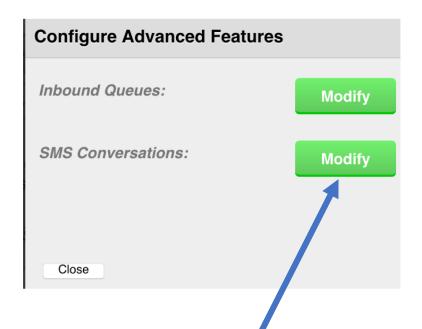

Only Admin users in turboDial will see this button.

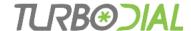

### Create a Template

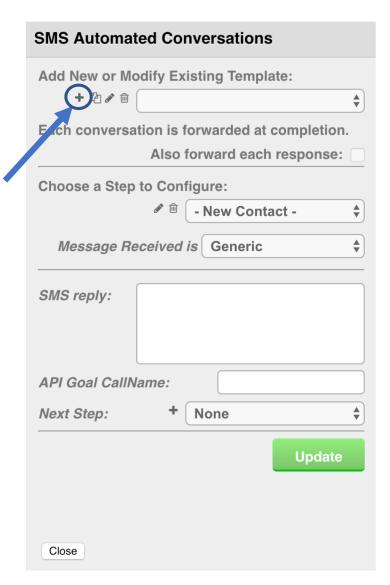

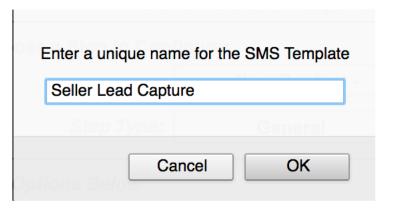

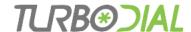

## Two Initial Steps in the Template

- When the first SMS arrives turboDial looks for the 'from' phone number in Infusionsoft and starts the Conversation at the corresponding Initial Step:
  - New Contact number not found
  - Existing Contact number was found

 You should build the template to handle both cases.

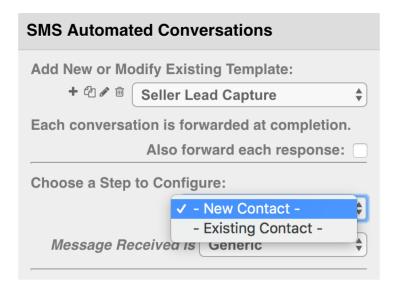

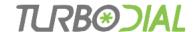

# Components of Each Step

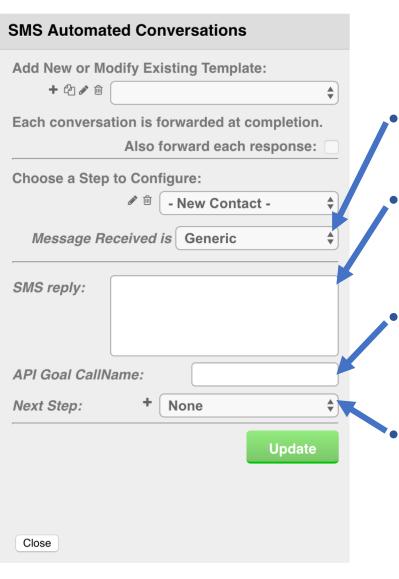

- Received Message Type:
  Generic, Keyword, Contact Field
- Reply: the response to send back to the contact this response will shape what happens in the next step.
  - API Goal: the Call Name for an Infusionsoft API Goal when this step happens (can leave blank)
- Next Step: the next step in the multistep Conversation

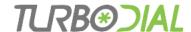

# Received Message Types

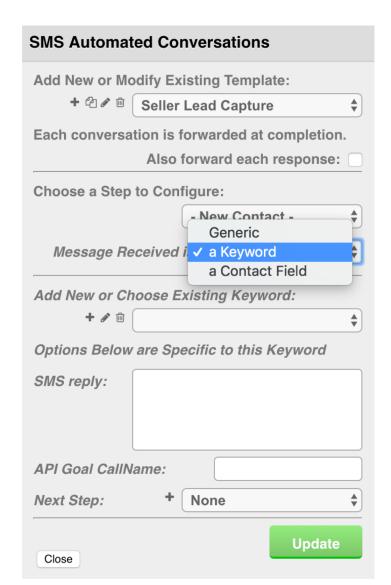

- Generic the inbound SMS to this step can be of any format
- Keyword the inbound SMS to this step is expected to contain a keyword, and the keyword found will determine the next step in the conversation
- Contact Field the inbound SMS to this step is expected to be a field to be saved in the Contact Record: first name, last name, email

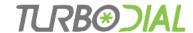

## Received Message Types

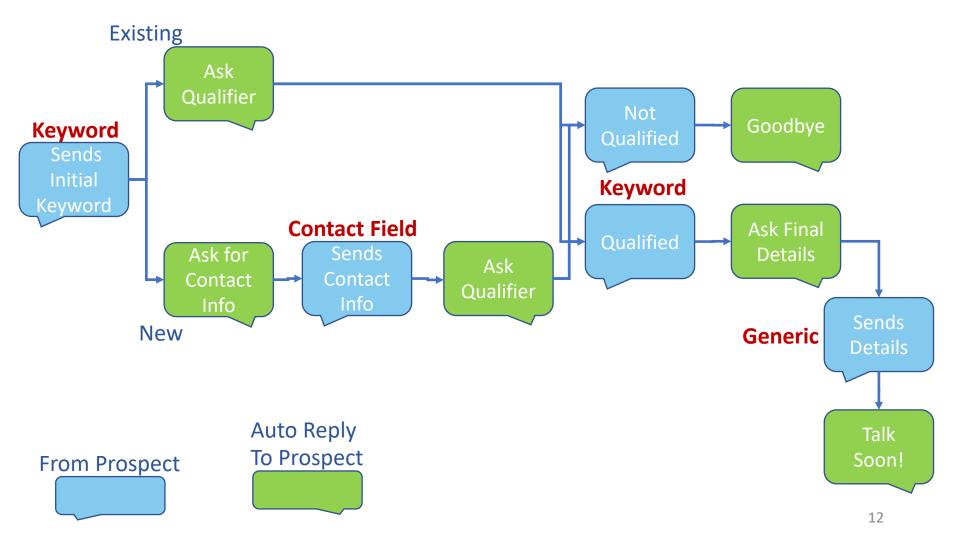

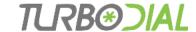

# Initial Step: New Contact

In our scenario, the first inbound SMS will contain a Keyword of "sell"

| SMS Automated Conversations                                                         |                          |
|-------------------------------------------------------------------------------------|--------------------------|
| Add New or Modify Existing Template:  + ② ② ③ ⑤ Seller Lead Capture \$              |                          |
| + <sup>e</sup> Seller Lead Capture ♦  Each conversation is forwarded at completion. |                          |
| Also forward each response:                                                         |                          |
| Choose a Step to Configure:                                                         | D.4                      |
| - New Contact - Generic  Message Received i ✓ a Keyword                             | Message<br>Received is a |
| a Contact Field                                                                     | Keyword                  |
| Add New or Choose Existing Keyword:                                                 |                          |
| + / 🛍                                                                               | Add a                    |
| Options Below are Specific to this Keyword                                          | Keywo                    |
| SMS reply:                                                                          |                          |
| API Goal CallName:                                                                  |                          |
| Next Step: + None   ♦                                                               |                          |
| Close                                                                               |                          |

|                                            | SMS Automated Conversations                                       |
|--------------------------------------------|-------------------------------------------------------------------|
| age<br>ved is a<br>ord<br>Add a<br>Keyword | Add New or Modify Existing Template:  + ② ♪ □ Seller Lead Capture |
|                                            | Each conversation is forwarded at completion.                     |
|                                            | Also forward each response:  Choose a Step to Configure:          |
|                                            | - New Contact -                                                   |
|                                            | Message Received is a Keyword \$                                  |
|                                            | Add New or Choose Existing Keyword:                               |
|                                            | Options Below are Specific to this Keyword                        |
|                                            | SMS reply:                                                        |
|                                            | API Goal CallName:                                                |
|                                            | Next Step: + None \$                                              |
|                                            | Close                                                             |

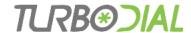

# Keywords

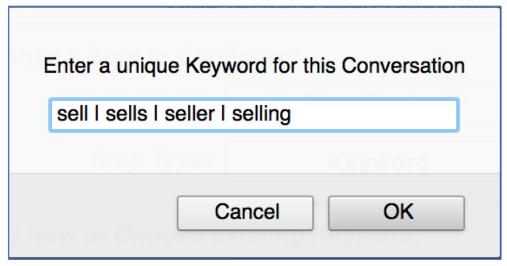

You can enter multiple variations that are equivalent to the Keyword and separate them by the vertical bar |.

These are considered as one Keyword.

Keywords are not case sensitive. 'DEMO', 'Demo' and 'demo' are the same.

A single \* can be used as a Keyword wildcard – it will match any contents if no other Keyword was matched. The wildcard Keyword can only be used when other Keywords are also defined.

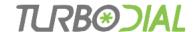

## New Contact – First reply

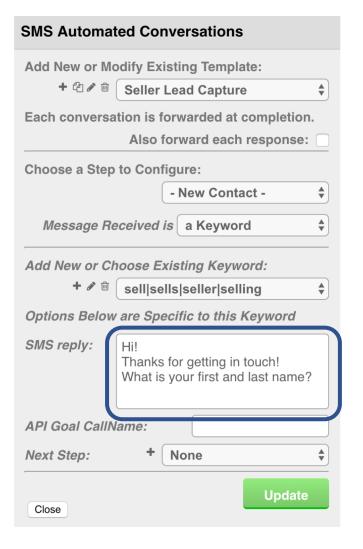

This reply shapes what happens in the next step

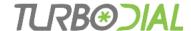

## Add Next Step

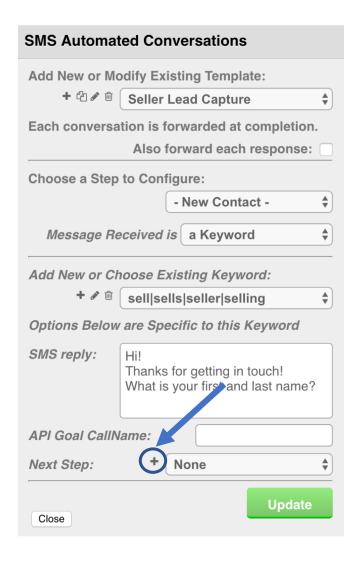

| Enter a unique name for | the new Step | in this Template |
|-------------------------|--------------|------------------|
| Get First & Last Name   |              |                  |
|                         |              |                  |
|                         | Cancel       | OK               |
| idd New or Choose E     | Mennig mey   | 00101            |

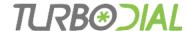

# When a Next Step is added it becomes available to be configured

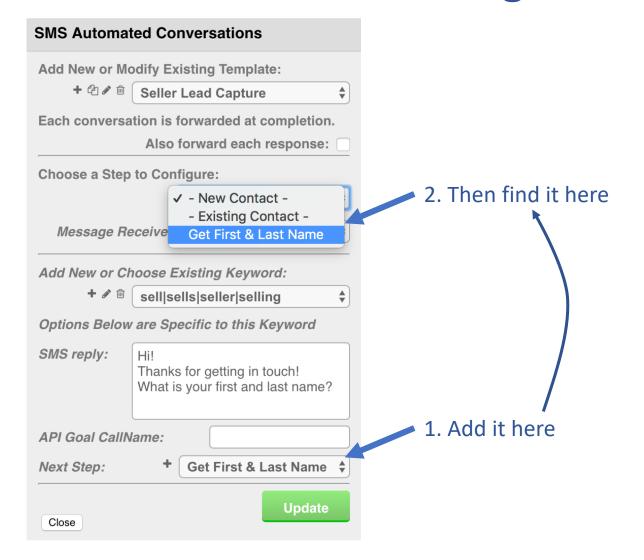

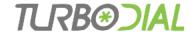

## Step: Get First & Last Name

#### Choose Step **SMS Automated Conversations** Add New or Modify Existing Template: + 🗗 🌶 🗎 Seller Lead Capture Each conversation is forwarded at completion. Also forward each response: Choose a Step to Configure: ✓ - New Contact -- Existing Contact -Message Receive Get First & Last Name Add New or Choose Existing Keyword: + / B sell|sells|seller|selling Options Below are Specific to this Keyword SMS reply: Thanks for getting in touch! What is your first and last name? API Goal CallName: Get First & Last Name \$ Next Step: Close

#### Choose type of Message Received SMS Automated Conversations

| Omo Automo     | ilcu Ooii   | versations   |             |
|----------------|-------------|--------------|-------------|
| Add New or M   | odify Exis  | ting Templa  | te:         |
| + 4 🖍 🛍        | Seller L    | ead Capture  | <b>+</b>    |
| Each convers   | ation is fo | rwarded at o | completion. |
|                | Also fo     | rward each   | response:   |
| Choose a 5 %   | to Config   | gure:        |             |
|                |             | Generic      |             |
|                |             | a Keyword    | t t         |
| Message R      | eceived i   | ✓ a Contact  | Field       |
| Field Type:    |             | First Name   | <b></b>     |
| Fill Options B | elow        |              |             |
| SMS reply:     |             |              |             |
| API Goal Calll | Name:       |              |             |
| Next Step:     | +           | None         | <b></b>     |
|                |             |              | Update      |
| Close          |             |              |             |

#### Choose Field Type

| SMS Automated Conversations                          |
|------------------------------------------------------|
| Add New or Modify Existing Template:                 |
| + <sup>2</sup> → <sup>2</sup> Seller Lead Capture \$ |
| Each conversation is forwarded at completion.        |
| Also forward each response:                          |
| Choose a Step to Configure:                          |
| - New Contact -                                      |
| Message Receive First Name Last Name                 |
| Field Type: ✓ First & Last Name                      |
| Fill Options Below Email                             |
| SMS reply:                                           |
| API Goal CallName:                                   |
| Next Step: + None \$                                 |
| Update                                               |
| Close                                                |

18

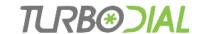

### Step: Get First & Last Name

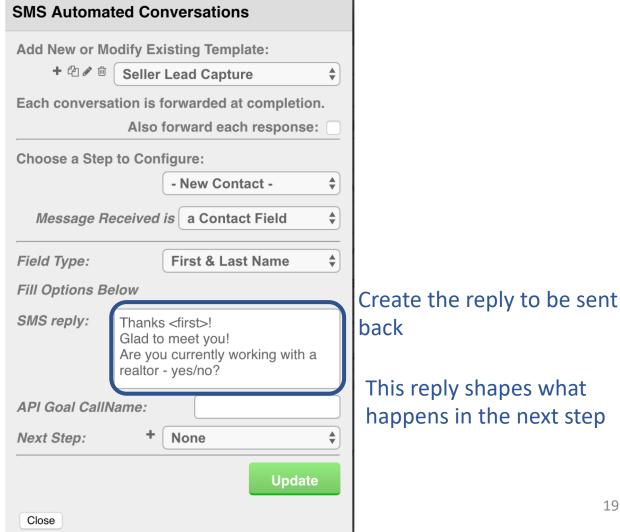

<first> and <last> are

This reply shapes what happens in the next step

merge fields

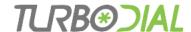

# Step: Get First & Last Name

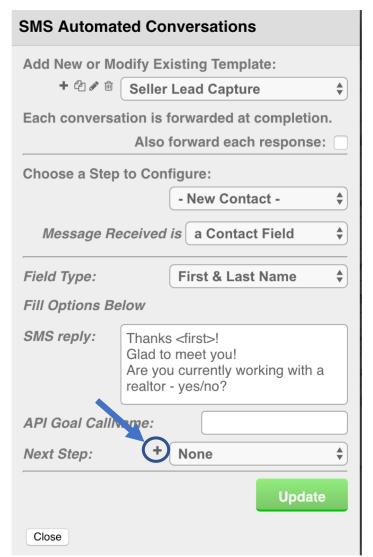

#### Add a new Step that will be the Next Step

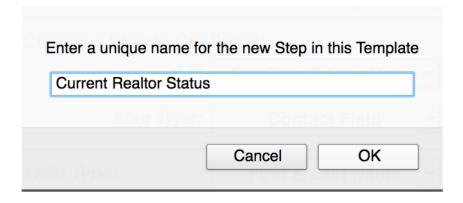

This reply is our Qualifying Question.

The next step will use the answer.

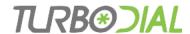

#### Step: Current Realtor Status - 2 Keywords

- The previous step asked: Are you currently working with a realtor – yes/no?
- Specify both 'yes' and 'no' as separate Keywords in this step
- Each of those Keywords will have different actions

| Add New or Ch   | oose Existing Keyword:       | • |
|-----------------|------------------------------|---|
| Options Below   | are Specific to this Keyword |   |
| SMS reply:      |                              |   |
| API Goal CallNa | ате:                         |   |
| Next Step:      | + None                       | • |

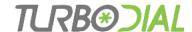

#### Step: Current Realtor Status - 2 Keywords

We're expecting them to reply with either 'yes' or 'no'

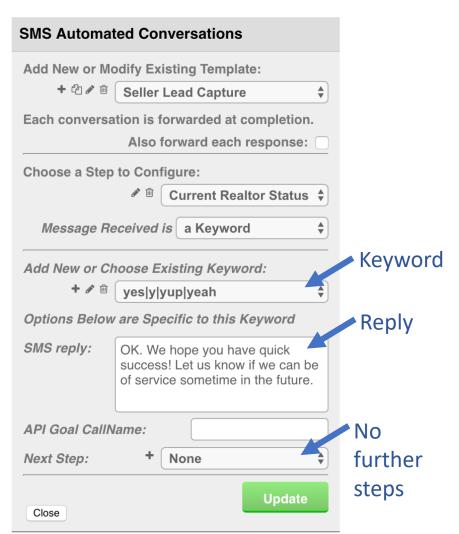

| SMS Automa    | ted Conversations                                                         |         |  |  |
|---------------|---------------------------------------------------------------------------|---------|--|--|
| Add New or M  | odify Existing Template:                                                  |         |  |  |
| + 4 🖋 🛍       | + 🖆 🖋 🗎 Seller Lead Capture 💠                                             |         |  |  |
| Each conversa | ation is forwarded at completion.                                         |         |  |  |
|               | Also forward each response:                                               |         |  |  |
| Choose a Step | to Configure:                                                             |         |  |  |
|               |                                                                           |         |  |  |
| Message Re    | eceived is a Keyword \$                                                   |         |  |  |
| Add New or Ci | hoose Existing Keyword:                                                   | Keyword |  |  |
| + 🖋 🗓         | no n nope nah                                                             |         |  |  |
| Options Below | v are Specific to this Keyword                                            | Reply   |  |  |
| SMS reply:    | OK. When would be a good time for us to meet - best day and time for you? |         |  |  |
| API Goal Call | lame:                                                                     | Another |  |  |
| Next Step:    | + Get Appointment +                                                       | step    |  |  |
| Close         | Update                                                                    | 22      |  |  |

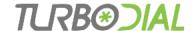

#### Step: Current Realtor Status - Wildcard

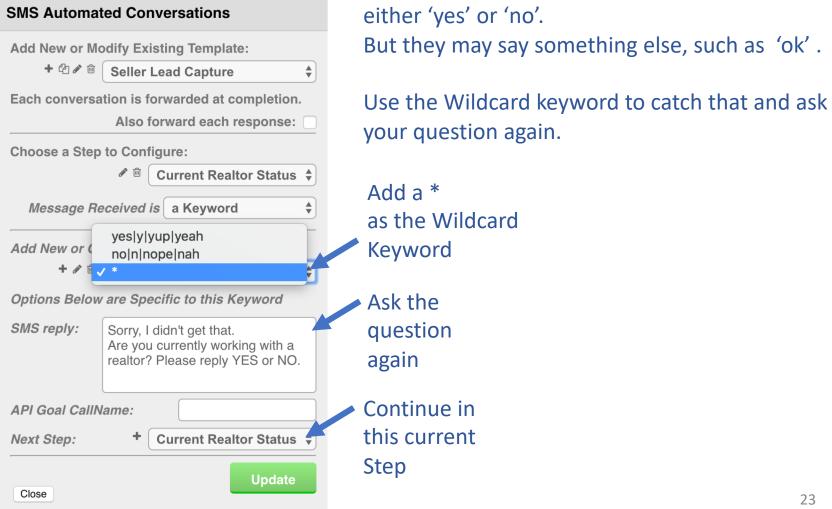

your question again.

We want them to answer our question with

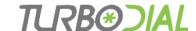

## Step: Get Appointment

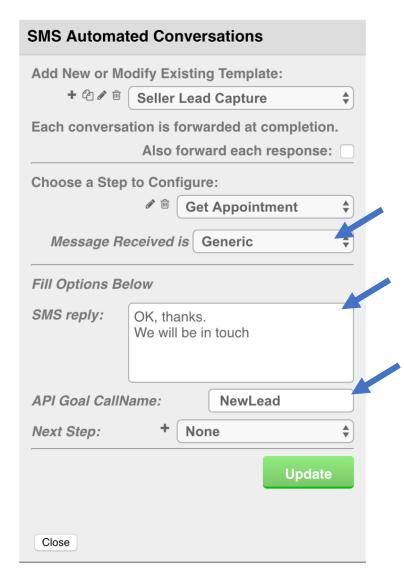

Use a "Generic" step because the SMS will come into this step in an undetermined format, such as "Tuesday 1 pm"

Since we're done, use a final reply that does not expect a response.

Trigger an API Goal and use Campaign Builder automation to make sure follow up happens. For example – assign a Task.

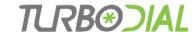

#### Initial Step: Existing Contact

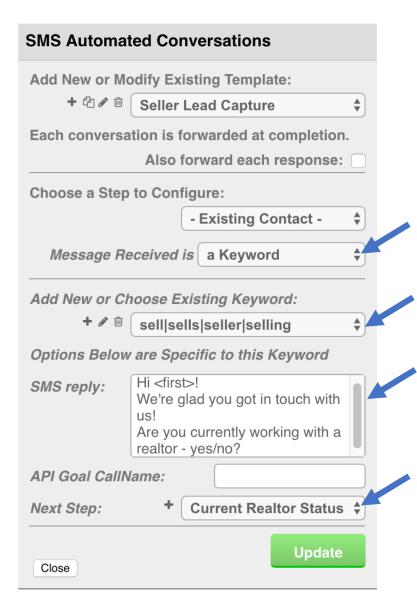

We've completed the steps for the "New Contact" part of the conversation.

Now complete the "Existing Contact" part – it will be simpler.

In our scenario, the first inbound SMS should contain a Keyword

Enter the same keyword used for the New Contact part.

Note: we don't need to ask for their name - since they are "existing" we should know it.

The "Current Realtor Status" step was previously created, so we just need to choose it.

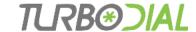

## Save your new Template

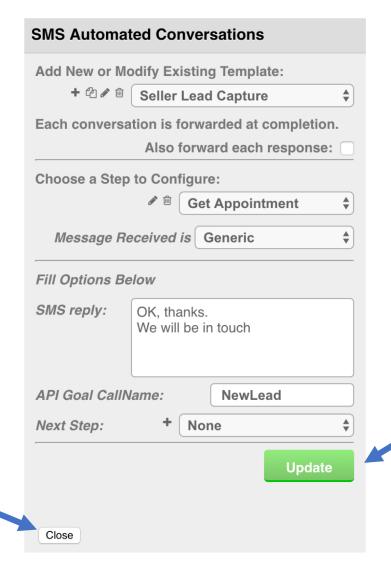

Click Update to save your changes

Then close the config screen

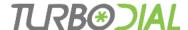

# 3: Associate the Template to an Inbound Number

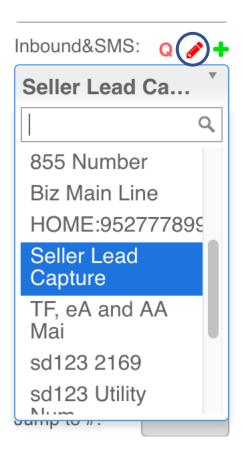

Choose an Inbound Number and click the Red pencil button to configure it.

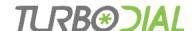

# Associate the template to an Inbound Number

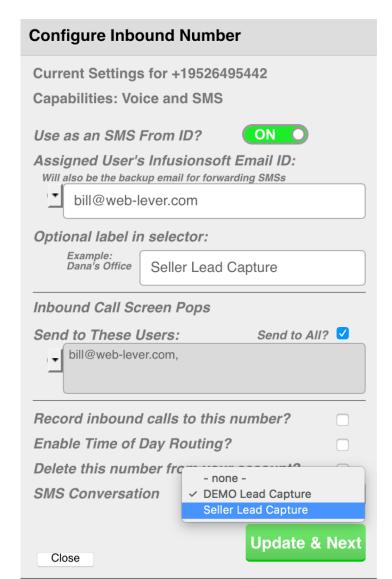

Choose the Template in the SMS Conversation selector, the click the Update button.

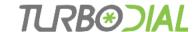

## Completed Conversations

The conversation is forwarded as an email to the email address configured into the Inbound Number.

#### noreply@turbodial.biz

SMS Conversation (Seller Lead Capture) from: Al Joe Alder +16302538502

To: Bill Jenkins,

Reply-To: noreply@turbodial.biz

SMS Conversation (Seller Lead Capture) from Al Joe Alder +16302538502, to +19526495442 Forwarding to address associated with the inbound number: bill@web-lever.com

Step: Existing Contact - Wed, 10 Oct 2018 12:59:52 -0500

Received: Sell Autoreply: Hi Al Joe!

We're glad you got in touch with us.

Are you currently working with a realtor - yes/no?

Step: Current Realtor Status - Wed, 10 Oct 2018 13:00:00 -0500

Received: No

Autoreply: OK, when would be a good time for us to meet - best day and time for you?

--

Step: Get Appointment - Wed, 10 Oct 2018 13:00:25 -0500

Received: Tuesday at noon Autoreply: OK thanks. We will be in touch.

API Goal: turboDialSMS NewLead

--

#### Click Here to Reply

Contact: 1656 Email: Aaa@timefusion.biz

#### A Contact Record was created:

- Phone Number
- First Name
- Last Name
- Email address

#### An API Goal was Triggered

 Your automation can begin additional follow up

A Note Record was created

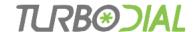

# Dashboard Reports

 Use the <u>Admin->Task Note report tool in</u> Infusionsoft to create Saved Reports

- Two primary "Main Search" fields to use:
  - turboDial: SMS Auto Conversation Completed Note ends with a 'd'
  - turboDial: SMS Auto Conversation Incomplete Note no 'd'
- Can also search for a specific Template type:
  - turboDial: SMS Auto Conversation (Seller Lead Capture) Completed

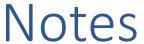

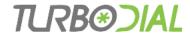

- You can specify the "Call Name" for an API Goal to trigger when any step is reached.
  - The API Goal "Integration" is always: turboDialSMS
- A Message Received type of "Generic" can accept an SMS that contains a '?' or any of the words who, what, when, where, why, how.
   Message Received types "Keyword" and "Field" cannot accept an SMS that contains a question and will forward it for normal SMS message processing outside of the Automated Conversation.
- A Conversation is considered complete when it arrives at a step with no next step.
  - Additional text messages from the contact within several minutes of completion will be added to the Conversation
- An incomplete Conversation will timeout after several hours. Any subsequent text message from the contact will be considered for a new Conversation.

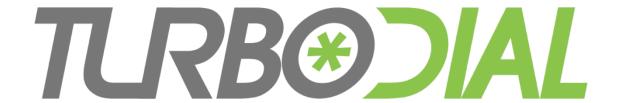

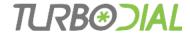

## Received Message Type: Keyword

Use the 'Keyword' type when you want to choose the Next Step in the Conversation based on the answer the contact sent in reply to your question.

- A Keyword step can define multiple keywords and each keyword can have an associated group of
  - Reply
  - API Goal
  - Next Step
- So, a Keyword step can branch to different Next Steps depending on the Keyword that is matched.
   For example, Keywords 'Yes' and 'No' can cause different Next Steps in the conversation.
- If the conversation is waiting for a Keyword and an SMS arrives that does not contain any of the Keywords, that SMS will be processed as a normal SMS outside of the conversation
  - Or, you can handle it within the conversation by including the wildcard Keyword: \* The wildcard will match any contents if no other Keyword match was found

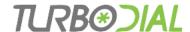

# Received Message Type: Contact Field

Use the 'Contact Field' type when you have asked for personal information.

The fields that turboDial can process are:

- First the contents of the inbound SMS will be stored in the First Name field of the Contact Record
- Last the contents of the inbound SMS will be stored in the Last Name field of the Contact Record
- First & Last the contents of the inbound SMS will be parsed and separated, and the first portion stored in the First Name field and the second portion stored in the Last Name field of the Contact Record
- Email the contents of the inbound SMS will be stored in the Email address field of the Contact Record

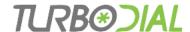

## Received Message Type: Generic

Use the 'Generic' type when you are expecting information that is of an unknown format. For example:

- Street address
- Date and time
- A description of the solution they're seeking